# HP ESL SMI-S Provider for HP Systems Insight Manager

### About this document

HP Systems Insight Manager (HP SIM) uses CIM/WBEM servers and providers that conform to the Storage Management Initiative Specification (SMI-S). Before HP SIM can manage and report on a storage device, the appropriate SMI-S provider must be installed and configured.

## About the SMI-S provider

The SMI-S provider for HP StorageWorks Enterprise Systems Library (ESL) tape libraries is also called the *Command View TL Provider*.

## Models supported

- HP StorageWorks ESL 9000 Series Tape Libraries
- HP StorageWorks ESL E-Series Tape Libraries
- HP StorageWorks EML E-Series Tape Libraries

### **Requirements**

- HP SIM 5.0 or later must be installed on the central management server (CMS).
- HP StorageWorks Command View TL 1.6, 1.7, or 2.x must be installed and managing the ESL tape library you want to monitor.
- The Interface Manager (IM) firmware that ships with HP StorageWorks Command View TL 2.0 is not supported on ESL 9000 Series Tape Libraries. To use Command View TL 2.0 with ESL 9000 Series Tape Libraries, you must use IM firmware version 1.8.
- The ETLA upgrade, which enables Command View TL support, is required for ESL 9000 Series Tape Libraries.

## Installing the SMI-S provider

The ESL SMI-S provider is installed by default when you install Command View TL. For complete installation instructions, see the Readme.html that ships with Command View TL.

#### NOTE:

If you use the Custom installation option to install Command View TL without installing the ESL SMI-S provider and you later decide to install the provider, you must first uninstall Command View TL and then reinstall it.

### To download the latest Command View TL software (including the SMI-S provider):

1. Open a web browser and navigate to <http://www.hp.com/go/support>

 © Copyright 2005–2009 Hewlett-Packard Development Company, L.P.

Fifth edition: February 2009

The information in this document is subject to change without notice.

[www.hp.com](http://www.hp.com/)

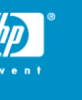

- 2. Select **Download drivers and software**.
- 3. Type **command view tape libraries** in the search for product box and click >>.
- 4. On the Download drivers and software page, click the link for the appropriate operating system.
- 5. Download HP StorageWorks Command View for Tape Libraries.

### To download the HP StorageWorks Command View for Tape Libraries documentation:

- 1. Open a web browser and navigate to <http://www.hp.com/go/support> .
- 2. Select **See support and troubleshooting information**.
- 3. Type **command view tape libraries** in the search for product box and click >>.
- 4. On the resulting web page click **Manuals**.
- 5. Download the *HP StorageWorks Command View for Tape Libraries SMI-S Provider Installation Instructions* document.

### **Limitations**

- HP SIM may experience a slight delay in discovering the ESL  $\bullet$ tape libraries while the SMI-S provider gathers information from the devices for the first time.
- Installing more than one SMI-S array or tape provider on the  $\bullet$ same host is not recommended. For example, do not install the MSA and ESL providers on the same host. SMI-S EVA is an exception to this rule and can be installed on the same host as Command View TL.

### Links

- HP SIM overview: [http://h18013.www1.hp.com/products/servers/management/hp](http://h18013.www1.hp.com/products/servers/management/hpsim/index.html) [sim/index.html](http://h18013.www1.hp.com/products/servers/management/hpsim/index.html)
- HP SIM SMI-S provider information:  $\bullet$ [http://h18013.www1.hp.com/products/servers/management/hp](http://h18013.www1.hp.com/products/servers/management/hpsim/smi-s-providers.html) [sim/smi-s-providers.html](http://h18013.www1.hp.com/products/servers/management/hpsim/smi-s-providers.html)